# **qpass** *Release 2.2.1*

**Jun 21, 2018**

# **Contents**

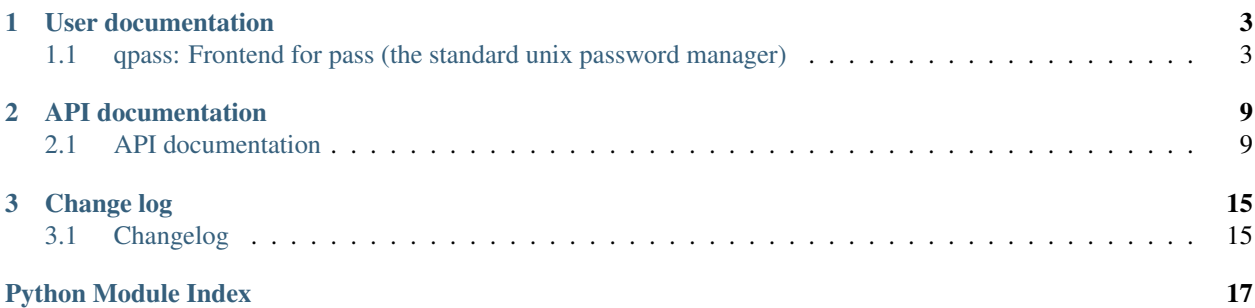

Welcome to the documentation of *qpass* version 2.2.1! The following sections are available:

- *[User documentation](#page-6-0)*
- *[API documentation](#page-12-0)*
- *[Change log](#page-18-0)*

# CHAPTER 1

# User documentation

<span id="page-6-0"></span>The readme is the best place to start reading, it's targeted at all users and documents the command line interface:

# <span id="page-6-1"></span>**1.1 qpass: Frontend for pass (the standard unix password manager)**

The qpass program is a simple command line frontend for [pass,](https://www.passwordstore.org/) the standard unix password manager. It makes it very easy to quickly find and copy specific passwords in your  $\sim$ /. password-store to the clipboard. The package is currently tested on cPython 2.6, 2.7, 3.4, 3.5, 3.6 and PyPy (2.7). It's intended to work on Linux as well as macOS, although it has only been tested on Linux.

- *[Installation](#page-7-0)*
- *[Usage](#page-7-1)*
	- *[Command line](#page-7-2)*
- *[Why use pass?](#page-8-0)*
	- *[GPG encryption](#page-8-1)*
	- *[Git version control](#page-8-2)*
	- *[SSH secure transport](#page-9-0)*
- *[History](#page-9-1)*
	- *[Support for multiple password stores](#page-9-2)*
	- *[About the name](#page-9-3)*
- *[Contact](#page-10-0)*
- *[License](#page-10-1)*

## <span id="page-7-0"></span>**1.1.1 Installation**

The qpass package is available on [PyPI](https://pypi.python.org/pypi/qpass) which means installation should be as simple as:

\$ pip install qpass

There's actually a multitude of ways to install Python packages (e.g. the [per user site-packages directory,](https://www.python.org/dev/peps/pep-0370/) [virtual](http://docs.python-guide.org/en/latest/dev/virtualenvs/) [environments](http://docs.python-guide.org/en/latest/dev/virtualenvs/) or just installing system wide) and I have no intention of getting into that discussion here, so if this intimidates you then read up on your options before returning to these instructions ;-).

### <span id="page-7-1"></span>**1.1.2 Usage**

There are two ways to use the qpass package: As the command line program qpass and as a Python API. For details about the Python API please refer to the API documentation available on [Read the Docs.](https://qpass.readthedocs.org) The command line interface is described below.

### <span id="page-7-2"></span>**Command line**

#### Usage: *qpass [OPTIONS] KEYWORD..*

Search your password store for the given keywords or patterns and copy the password of the matching entry to the clipboard. When more than one entry matches you will be prompted to select the password to copy.

If you provide more than one KEYWORD all of the given keywords must match, in other words you're performing an AND search instead of an OR search.

Instead of matching on keywords you can also enter just a few of the characters in the name of a password, as long as those characters are in the right order. Some examples to make this more concrete:

- The pattern 'pe/zbx' will match the name 'Personal/Zabbix'.
- The pattern 'ba/cc' will match the name 'Bank accounts/Creditcard'.

When a password is copied to the clipboard, any text after the first line will be shown on the terminal, to share any additional details about the password entry (for example the associated username or email address). The  $-q$ ,  $-q$ uiet option suppresses this text.

#### Supported options:

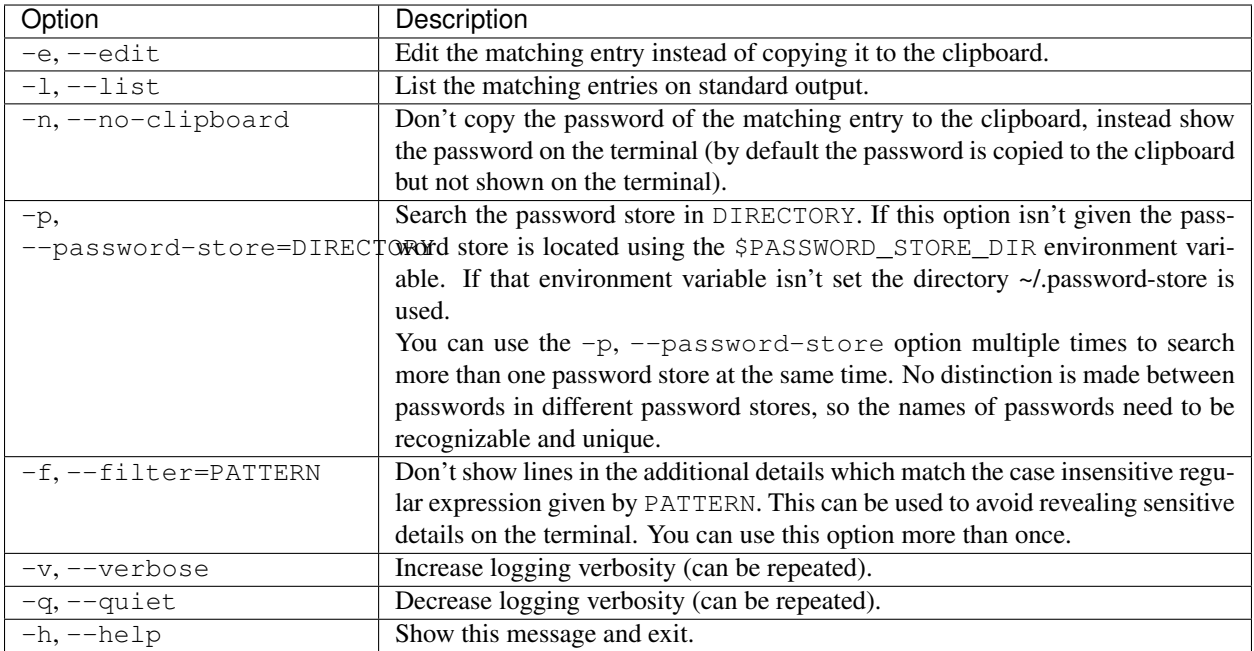

## <span id="page-8-0"></span>**1.1.3 Why use pass?**

In 2016 I was looking for a way to securely share passwords and other secrets between my laptops and smartphones. I'm not going to bore you with the full details of my quest to find the ultimate password manager but I can highlight a few points about [pass](https://www.passwordstore.org/) that are important to me:

- *[GPG encryption](#page-8-1)*
- *[Git version control](#page-8-2)*
- *[SSH secure transport](#page-9-0)*

### <span id="page-8-1"></span>**GPG encryption**

[GPG](https://en.wikipedia.org/wiki/GNU_Privacy_Guard) is a cornerstone of computer security and it's open source. This means it receives quite a lot of peer review, which makes it easier for me to trust (versus [do-it-yourself](https://security.stackexchange.com/a/18198) cryptography). Because [pass](https://www.passwordstore.org/) uses [GPG](https://en.wikipedia.org/wiki/GNU_Privacy_Guard) to implement its encryption my trust extends directly to [pass.](https://www.passwordstore.org/) Of course it also helps that I had years of experience with [GPG](https://en.wikipedia.org/wiki/GNU_Privacy_Guard) before I started using [pass](https://www.passwordstore.org/) :-).

### <span id="page-8-2"></span>**Git version control**

The [git](https://en.wikipedia.org/wiki/Git) integration in [pass](https://www.passwordstore.org/) makes it very easy to keep your passwords under version control and synchronize the passwords between multiple systems. [Git](https://en.wikipedia.org/wiki/Git) is a great version control system and while I sometimes get annoyed by the fact that git pull automatically merges, it's actually the perfect default choice for a password store. As an added bonus you have a history of every change you ever made to your passwords.

#### <span id="page-9-0"></span>**SSH secure transport**

I've been using [SSH](https://en.wikipedia.org/wiki/Secure_Shell) to access remote systems over secure connections for *a very long time* now so I'm quite comfortable setting up and properly securing SSH servers. In the case of [pass](https://www.passwordstore.org/) I use SSH to synchronize my passwords between my laptops and smartphones via a central server that hosts the private git repository.

### <span id="page-9-1"></span>**1.1.4 History**

Shortly after starting to use [pass](https://www.passwordstore.org/) I realized that I needed a quick and easy way to copy any given password to the clipboard, something smarter than the [pass](https://www.passwordstore.org/) program.

I tried out several GUI frontends but to be honest each of them felt clumsy, I guess that through my work as a system administrator and programmer I've grown to prefer command line interfaces over graphical user interfaces :-). For a few weeks I tried [upass](https://pypi.python.org/pypi/upass) (a somewhat fancy command line interface) but the lack of simple things like case insensitive search made me stop using it.

Out of frustration I hacked together a simple Python script that would perform case insensitive substring searches on my passwords, copying the password to the clipboard when there was exactly one match. I called the Python script qpass, thinking that it was similar in purpose to [upass](https://pypi.python.org/pypi/upass) but much quicker for me to use, so *q* (for quick) instead of *u*.

After using that Python script for a while I noticed that case insensitive substring searching still forced me to specify long and detailed patterns in order to get a unique match. Experimenting with other ways to match unique passwords I came up with the idea of performing a "fuzzy match" against the pathname of the password (including the directory components). The fuzzy searching where a pattern like  $e/z$  matches Personal/Zabbix has since become my primary way of interacting with my password stores.

#### <span id="page-9-2"></span>**Support for multiple password stores**

One great aspect of [pass](https://www.passwordstore.org/) is the [git](https://en.wikipedia.org/wiki/Git) integration that makes it easy to share a password store between several devices<sup>[1](#page-9-4)</sup> or people<sup>[2](#page-9-5)</sup>. This use case makes it much more likely that you'll end up using multiple password stores, which is something that [pass](https://www.passwordstore.org/) doesn't specifically make easy.

This is why I added support for querying multiple password stores to qpass in version 2.0. For now I've kept things simple which means no distinction is made between passwords in different password stores, so the names of passwords need to be recognizable and unique.

#### <span id="page-9-3"></span>**About the name**

As explained above I initially wrote and named qpass with no intention of ever publishing it. However since then my team at work has started using [pass](https://www.passwordstore.org/) to manage a shared pasword store and ever since we started doing that I've missed the ability to query that password store using qpass :-).

Publishing qpass as an open source project with a proper Python package available on [PyPI](https://pypi.python.org/pypi/qpass) provides a nice way to share qpass with my team and it also forces me to maintain proper documentation and an automated test suite.

While considering whether to publish qpass I found that there's an existing password manager out there called [QPass.](http://qpass.sourceforge.net/) I decided not to rename my project for the following reasons:

• While both projects are password managers, they are intended for very different audiences (I'm expecting my end users to be power users that are most likely system administrators and/or programmers).

<span id="page-9-4"></span><sup>&</sup>lt;sup>1</sup> For example I synchronize my password store between my personal laptop and my work laptop and I also have access to my password store on my smartphones (thanks to the Android application [Password Store\)](https://play.google.com/store/apps/details?id=com.zeapo.pwdstore).

<span id="page-9-5"></span><sup>&</sup>lt;sup>2</sup> My team at work also uses [pass](https://www.passwordstore.org/) so because I was already using pass for personal use, I now find myself frequently searching through multiple password stores.

- I consider the name of the executable of a GUI program to be a lot less relevant than the name of the executable of a command line program. This is because the GUI will most likely be started via an application launcher, which means the executable doesn't even need to be on the \$PATH.
- Let's be honest, [pass](https://www.passwordstore.org/) is already for power users only, so my qpass frontend is most likely not going to see a lot of users ;-).

## <span id="page-10-0"></span>**1.1.5 Contact**

The latest version of qpass is available on [PyPI](https://pypi.python.org/pypi/qpass) and [GitHub.](https://github.com/xolox/python-qpass) The documentation is hosted on [Read the Docs](https://qpass.readthedocs.org) and includes a [changelog.](https://qpass.readthedocs.io/en/latest/changelog.html) For bug reports please create an issue on [GitHub.](https://github.com/xolox/python-qpass) If you have questions, suggestions, etc. feel free to send me an e-mail at [peter@peterodding.com.](mailto:peter@peterodding.com)

### <span id="page-10-1"></span>**1.1.6 License**

This software is licensed under the [MIT license.](http://en.wikipedia.org/wiki/MIT_License)

© 2018 Peter Odding.

# CHAPTER 2

# API documentation

<span id="page-12-5"></span><span id="page-12-0"></span>The following API documentation is automatically generated from the source code:

# <span id="page-12-1"></span>**2.1 API documentation**

The following documentation is based on the source code of version 2.2.1 of the *qpass* package.

- [qpass](#page-12-2)
- [qpass.cli](#page-16-0)
- [qpass.exceptions](#page-17-0)

### <span id="page-12-2"></span>**2.1.1 qpass**

Frontend for [pass,](https://www.passwordstore.org/) the standard unix password manager.

```
qpass.DEFAULT_DIRECTORY = '~/.password-store'
    The default password storage directory (a string).
    DEFAULT_DIRECTORYparse_path().
qpass.DIRECTORY_VARIABLE = 'PASSWORD_STORE_DIR'
    The environment variable that sets the password storage directory (a string).
class qpass.AbstractPasswordStore(**kw)
    Abstract Python API to query passwords managed by pass.
    This abstract base class has two concrete subclasses:
       QuickPass class manages multiple password stores as one.
```
• The [PasswordStore](#page-14-0) class manages a single password store.

#### <span id="page-13-6"></span>**entries**

A list of [PasswordEntry](#page-14-1) objects.

#### <span id="page-13-3"></span>**fuzzy\_search**(*\*filters*)

Perform a "fuzzy" search that matches the given characters in the given order.

**Parameters filters** – The pattern(s) to search for.

Returns The matched password names (a list of strings).

#### **select\_entry**(*\*arguments*)

Select a password from the available choices.

Parameters arguments - Refer to [smart\\_search\(\)](#page-13-1).

**Returns** The name of a password (a string) or  $None$  (when no password matched the given *arguments*).

#### <span id="page-13-2"></span>**simple\_search**(*\*keywords*)

Perform a simple search for case insensitive substring matches.

Parameters **keywords** – The string(s) to search for.

Returns The matched password names (a generator of strings).

Only passwords whose names matches *all* of the given keywords are returned.

#### <span id="page-13-1"></span>**smart\_search**(*\*arguments*)

Perform a smart search on the given keywords or patterns.

Parameters **arguments** – The keywords or patterns to search for.

Returns The matched password names (a list of strings).

Raises The following exceptions can be raised:

- [NoMatchingPasswordError](#page-17-1) when no matching passwords are found.
- [EmptyPasswordStoreError](#page-17-2) when the password store is empty.

This method first tries  $simple\_search$  () and if that doesn't produce any matches it will fall back to  $fuzzy\_search()$ . If no matches are found an exception is raised (see above).

#### <span id="page-13-0"></span>**class** qpass.**QuickPass**(*\*\*kw*)

Python API to query multiple password stores as if they are one.

See also The [PasswordStore](#page-14-0) class to query a single password store.

#### **repr\_properties = ['stores']**

The properties included in the output of  $\text{repr}($  ).

#### <span id="page-13-4"></span>**entries**

A list of [PasswordEntry](#page-14-1) objects.

Note: The [entries](#page-13-4) property is a [cached\\_property](https://property-manager.readthedocs.io/en/latest/api.html#property_manager.cached_property). This property's value is computed once (the first time it is accessed) and the result is cached. To clear the cached value you can use [del](https://docs.python.org/2/reference/simple_stmts.html#del) or [delattr\(\)](https://docs.python.org/2/library/functions.html#delattr).

#### <span id="page-13-5"></span>**stores**

A list of [PasswordStore](#page-14-0) objects.

<span id="page-14-5"></span>Note: The [stores](#page-13-5) property is a [custom\\_property](https://property-manager.readthedocs.io/en/latest/api.html#property_manager.custom_property). You can change the value of this property using normal attribute assignment syntax. This property's value is computed once (the first time it is accessed) and the result is cached. To clear the cached value you can use  $\text{del}$  $\text{del}$  $\text{del}$  or  $\text{del}$  attr().

#### <span id="page-14-0"></span>**class** qpass.**PasswordStore**(*\*\*kw*)

Python API to query a single password store.

See also The *[QuickPass](#page-13-0)* class to query multiple password stores.

```
repr_properties = ['directory', 'entries']
```
The properties included in the output of  $\text{repr}($ .

#### <span id="page-14-2"></span>**context**

An execution context created using [executor.contexts](https://executor.readthedocs.io/en/latest/api.html#module-executor.contexts).

The value of  $context$  defaults to a [LocalContext](https://executor.readthedocs.io/en/latest/api.html#executor.contexts.LocalContext) object with the following characteristics:

- The working [directory](#page-14-3) of the execution context is set to the value of  $discretory$ .
- The environment variable given by  $\text{DIFFORY}$  VARIABLE is set to the value of [directory](#page-14-3).

Raises [MissingPasswordStoreError](#page-17-3) when [directory](#page-14-3) doesn't exist.

**Note:** The [context](#page-14-2) property is a custom property. You can change the value of this property using normal attribute assignment syntax. This property's value is computed once (the first time it is accessed) and the result is cached. To clear the cached value you can use  $del$  or [delattr\(\)](https://docs.python.org/2/library/functions.html#delattr).

#### <span id="page-14-3"></span>**directory**

The pathname of the password storage directory (a string).

When the environment variable given by *[DIRECTORY\\_VARIABLE](#page-12-4)* is set the value of that environment variable is used, otherwise [DEFAULT\\_DIRECTORY](#page-12-3) is used. In either case the resulting directory pathname is normalized using [parse\\_path\(\)](https://humanfriendly.readthedocs.io/en/latest/api.html#humanfriendly.parse_path).

When you set the [directory](#page-14-3) property, the value you set will be normalized using  $parse\_path()$ and the computed value of the [context](#page-14-2) property is cleared.

Note: The [directory](#page-14-3) property is a [custom\\_property](https://property-manager.readthedocs.io/en/latest/api.html#property_manager.custom_property). You can change the value of this property using normal attribute assignment syntax. This property's value is computed once (the first time it is accessed) and the result is cached. To clear the cached value you can use  $del$  or  $delattr()$ .

#### <span id="page-14-4"></span>**entries**

A list of [PasswordEntry](#page-14-1) objects.

Note: The [entries](#page-14-4) property is a [cached\\_property](https://property-manager.readthedocs.io/en/latest/api.html#property_manager.cached_property). This property's value is computed once (the first time it is accessed) and the result is cached. To clear the cached value you can use [del](https://docs.python.org/2/reference/simple_stmts.html#del) or [delattr\(\)](https://docs.python.org/2/library/functions.html#delattr).

#### <span id="page-14-1"></span>**ensure\_directory\_exists**()

Make sure [directory](#page-14-3) exists.

Raises [MissingPasswordStoreError](#page-17-3) when the password storage directory doesn't exist.

#### <span id="page-15-4"></span>**class** qpass.**PasswordEntry**(*\*\*kw*)

[PasswordEntry](#page-14-1) objects bind the name of a password to the store that contains the password.

#### **repr\_properties = ['name']**

The properties included in the output of  $\text{repr}($ .

#### **context**

The [context](#page-14-2) of [store](#page-15-0).

#### <span id="page-15-1"></span>**name**

The name of the password store entry (a string).

Note: The [name](#page-15-1) property is a [required\\_property](https://property-manager.readthedocs.io/en/latest/api.html#property_manager.required_property). You are required to provide a value for this property by calling the constructor of the class that defines the property with a keyword argument named *name* (unless a custom constructor is defined, in this case please refer to the documentation of that constructor). You can change the value of this property using normal attribute assignment syntax.

#### <span id="page-15-2"></span>**password**

The password identified by [name](#page-15-1) (a string).

Note: The [password](#page-15-2) property is a [cached\\_property](https://property-manager.readthedocs.io/en/latest/api.html#property_manager.cached_property). This property's value is computed once (the first time it is accessed) and the result is cached. To clear the cached value you can use [del](https://docs.python.org/2/reference/simple_stmts.html#del) or [delattr\(\)](https://docs.python.org/2/library/functions.html#delattr).

#### <span id="page-15-0"></span>**store**

The [PasswordStore](#page-14-0) that contains the entry.

Note: The [store](#page-15-0) property is a [required\\_property](https://property-manager.readthedocs.io/en/latest/api.html#property_manager.required_property). You are required to provide a value for this property by calling the constructor of the class that defines the property with a keyword argument named *store* (unless a custom constructor is defined, in this case please refer to the documentation of that constructor). You can change the value of this property using normal attribute assignment syntax.

#### <span id="page-15-3"></span> $+$  $+$

The full text of the entry (a string).

Note: The [text](#page-15-3) property is a [cached\\_property](https://property-manager.readthedocs.io/en/latest/api.html#property_manager.cached_property). This property's value is computed once (the first time it is accessed) and the result is cached. To clear the cached value you can use  $\text{del}$  $\text{del}$  $\text{del}$  or  $\text{del}$ the  $()$ .

#### **copy\_password**()

Copy the password to the clipboard.

**format\_text**(*include\_password=True*, *use\_colors=None*, *padding=True*, *filters=()*) Format  $text$  text for viewing on a terminal.

#### Parameters

- **include\_password** [True](https://docs.python.org/2/library/constants.html#True) to include the password in the formatted text, [False](https://docs.python.org/2/library/constants.html#False) to exclude the password from the formatted text.
- **use\_colors** [True](https://docs.python.org/2/library/constants.html#True) to use ANSI escape sequences, [False](https://docs.python.org/2/library/constants.html#False) otherwise. When this is [None](https://docs.python.org/2/library/constants.html#None) [terminal\\_supports\\_colors\(\)](https://humanfriendly.readthedocs.io/en/latest/api.html#humanfriendly.terminal.terminal_supports_colors) will be used to detect whether ANSI escape sequences are supported.
- <span id="page-16-1"></span>• **padding** – [True](https://docs.python.org/2/library/constants.html#True) to add empty lines before and after the entry and indent the entry's text with two spaces, [False](https://docs.python.org/2/library/constants.html#False) to skip the padding.
- **filters** An iterable of regular expression patterns (defaults to an empty tuple). If a line in the entry's text matches one of these patterns it won't be shown on the terminal.

Returns The formatted entry (a string).

#### qpass.**create\_fuzzy\_pattern**(*pattern*)

Convert a string into a fuzzy regular expression pattern.

Parameters pattern - The input pattern (a string).

Returns A compiled regular expression object.

This function works by adding  $\cdot \cdot$  between each of the characters in the input pattern and compiling the resulting expression into a case insensitive regular expression.

### <span id="page-16-0"></span>**2.1.2 qpass.cli**

Usage: *qpass [OPTIONS] KEYWORD..*

Search your password store for the given keywords or patterns and copy the password of the matching entry to the clipboard. When more than one entry matches you will be prompted to select the password to copy.

If you provide more than one KEYWORD all of the given keywords must match, in other words you're performing an AND search instead of an OR search.

Instead of matching on keywords you can also enter just a few of the characters in the name of a password, as long as those characters are in the right order. Some examples to make this more concrete:

- The pattern 'pe/zbx' will match the name 'Personal/Zabbix'.
- The pattern 'ba/cc' will match the name 'Bank accounts/Creditcard'.

When a password is copied to the clipboard, any text after the first line will be shown on the terminal, to share any additional details about the password entry (for example the associated username or email address). The  $-q$ ,  $-q$ uiet option suppresses this text.

#### Supported options:

<span id="page-17-4"></span>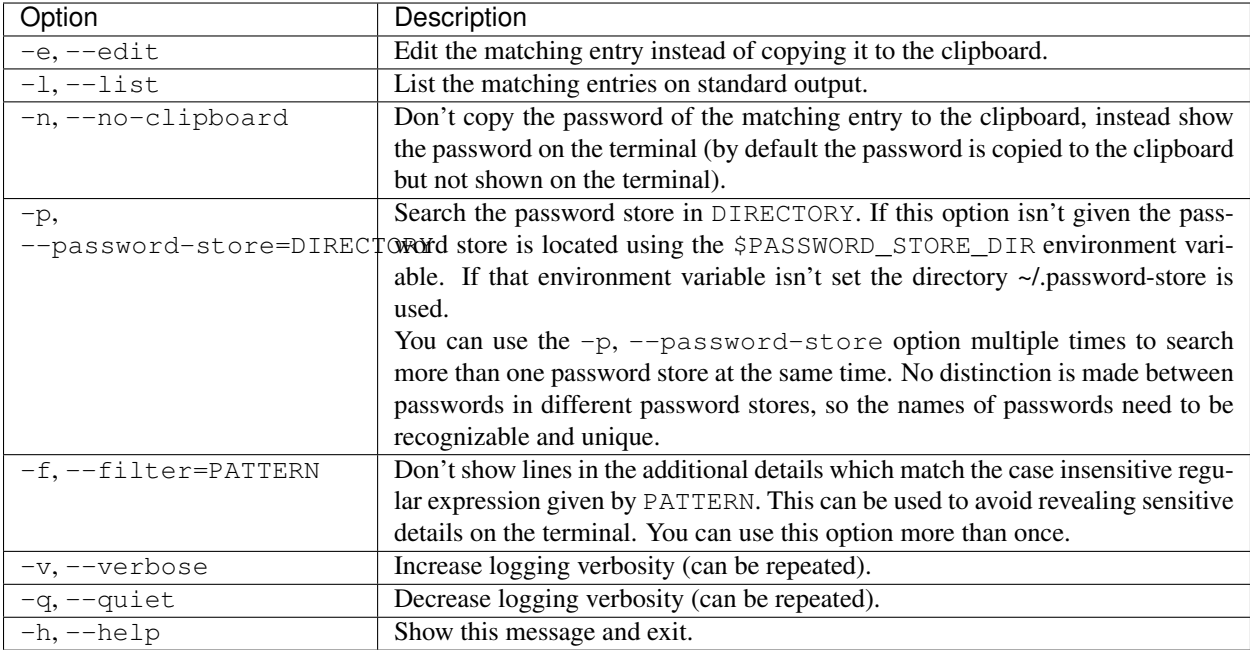

qpass.cli.**main**()

Command line interface for the qpass program.

- qpass.cli.**edit\_matching\_entry**(*program*, *arguments*) Edit the matching entry.
- qpass.cli.**list\_matching\_entries**(*program*, *arguments*) List the entries matching the given keywords/patterns.
- qpass.cli.**show\_matching\_entry**(*program*, *arguments*, *use\_clipboard=True*, *quiet=False*, *filters=()*) Show the matching entry on the terminal (and copy the password to the clipboard).

### <span id="page-17-0"></span>**2.1.3 qpass.exceptions**

Custom exceptions raised by [qpass](#page-12-2).

- **exception** qpass.exceptions.**PasswordStoreError** Base class for custom exceptions raised by [qpass](#page-12-2).
- <span id="page-17-3"></span>**exception** qpass.exceptions.**MissingPasswordStoreError** Raised when the password store directory doesn't exist.
- <span id="page-17-2"></span>**exception** qpass.exceptions.**EmptyPasswordStoreError** Raised when the password store is empty.
- <span id="page-17-1"></span>**exception** qpass.exceptions.**NoMatchingPasswordError** Raised when no matching password can be selected.

# CHAPTER 3

Change log

<span id="page-18-0"></span>The change log lists notable changes to the project:

# <span id="page-18-1"></span>**3.1 Changelog**

The purpose of this document is to list all of the notable changes to this project. The format was inspired by [Keep a](http://keepachangelog.com/) [Changelog.](http://keepachangelog.com/) This project adheres to [semantic versioning.](http://semver.org/)

- *[Release 2.2.1 \(2018-06-21\)](#page-18-2)*
- *[Release 2.2 \(2018-04-26\)](#page-19-0)*
- *[Release 2.1 \(2018-01-20\)](#page-19-1)*
- *[Release 2.0.2 \(2017-11-20\)](#page-19-2)*
- *[Release 2.0.1 \(2017-07-27\)](#page-19-3)*
- *[Release 2.0 \(2017-07-27\)](#page-19-4)*
- *[Release 1.0.3 \(2017-07-18\)](#page-19-5)*
- *[Release 1.0.2 \(2017-07-18\)](#page-19-6)*
- *[Release 1.0.1 \(2017-07-16\)](#page-19-7)*
- *[Release 1.0 \(2017-07-16\)](#page-19-8)*

### <span id="page-18-2"></span>**3.1.1 Release 2.2.1 (2018-06-21)**

Bumped proc requirement to version 0.15 to pull in an upstream bug fix for hanging Travis CI builds caused by gpg-agent not detaching to the background properly because the standard error stream was redirected.

Lots of improvements were made to the proc.gpg module in proc release 0.15 and I consider the GPG agent functionality to be *quite* relevant for qpass, so this warrants a bug fix release.

### <span id="page-19-0"></span>**3.1.2 Release 2.2 (2018-04-26)**

- Added this changelog.
- Added license key to setup.py script.

### <span id="page-19-1"></span>**3.1.3 Release 2.1 (2018-01-20)**

The focus of this release was on hiding of sensitive details (fixes [#1\)](https://github.com/xolox/python-qpass/issues/1):

- Made qpass  $-$ quiet hide password entry details (related to [#1\)](https://github.com/xolox/python-qpass/issues/1).
- Made qpass -f ignore ... hide specific details (related to [#1\)](https://github.com/xolox/python-qpass/issues/1).
- Shuffled text processing order in format\_entry()
- Included documentation in source distributions.

### <span id="page-19-2"></span>**3.1.4 Release 2.0.2 (2017-11-20)**

Bug fix for default password store discovery in CLI.

### <span id="page-19-3"></span>**3.1.5 Release 2.0.1 (2017-07-27)**

Minor bug fixes (update \_\_all\_\_, fix heading in README.rst).

### <span id="page-19-4"></span>**3.1.6 Release 2.0 (2017-07-27)**

Added support for multiple password stores.

### <span id="page-19-5"></span>**3.1.7 Release 1.0.3 (2017-07-18)**

Bug fix for previous commit :-).

### <span id="page-19-6"></span>**3.1.8 Release 1.0.2 (2017-07-18)**

Bug fix: Don't print superfluous whitespace for 'empty' entries.

### <span id="page-19-7"></span>**3.1.9 Release 1.0.1 (2017-07-16)**

Bug fix: Ignore failing  $tty$  commands.

### <span id="page-19-8"></span>**3.1.10 Release 1.0 (2017-07-16)**

Initial commit and release.

Python Module Index

# <span id="page-20-0"></span>q

qpass, [9](#page-12-2) qpass.cli, [13](#page-16-0) qpass.exceptions, [14](#page-17-0)

# Index

# A

AbstractPasswordStore (class in qpass), [9](#page-12-5)

# C

context (qpass.PasswordEntry attribute), [12](#page-15-4) context (qpass.PasswordStore attribute), [11](#page-14-5) copy\_password() (qpass.PasswordEntry method), [12](#page-15-4) create\_fuzzy\_pattern() (in module qpass), [13](#page-16-1)

# D

DEFAULT\_DIRECTORY (in module qpass), [9](#page-12-5) directory (qpass.PasswordStore attribute), [11](#page-14-5) DIRECTORY\_VARIABLE (in module qpass), [9](#page-12-5)

# E

edit\_matching\_entry() (in module qpass.cli), [14](#page-17-4) EmptyPasswordStoreError, [14](#page-17-4) ensure\_directory\_exists() (qpass.PasswordStore method), [11](#page-14-5) entries (qpass.AbstractPasswordStore attribute), [9](#page-12-5) entries (qpass.PasswordStore attribute), [11](#page-14-5) entries (qpass.QuickPass attribute), [10](#page-13-6)

# F

format  $text()$  (qpass.PasswordEntry method), [12](#page-15-4) fuzzy\_search() (qpass.AbstractPasswordStore method), [10](#page-13-6)

# L

list\_matching\_entries() (in module qpass.cli), [14](#page-17-4)

# M

main() (in module qpass.cli), [14](#page-17-4) MissingPasswordStoreError, [14](#page-17-4)

# N

name (qpass.PasswordEntry attribute), [12](#page-15-4) NoMatchingPasswordError, [14](#page-17-4)

# P

password (qpass.PasswordEntry attribute), [12](#page-15-4) PasswordEntry (class in qpass), [11](#page-14-5) PasswordStore (class in qpass), [11](#page-14-5) PasswordStoreError, [14](#page-17-4)

# Q

qpass (module), [9](#page-12-5) qpass.cli (module), [13](#page-16-1) qpass.exceptions (module), [14](#page-17-4) QuickPass (class in qpass), [10](#page-13-6)

# R

repr\_properties (qpass.PasswordEntry attribute), [12](#page-15-4) repr\_properties (qpass.PasswordStore attribute), [11](#page-14-5) repr\_properties (qpass.QuickPass attribute), [10](#page-13-6)

# S

select\_entry() (qpass.AbstractPasswordStore method), [10](#page-13-6) show\_matching\_entry() (in module qpass.cli), [14](#page-17-4) simple\_search() (qpass.AbstractPasswordStore method), [10](#page-13-6) smart\_search() (qpass.AbstractPasswordStore method), [10](#page-13-6) store (qpass.PasswordEntry attribute), [12](#page-15-4) stores (qpass.QuickPass attribute), [10](#page-13-6)

## T

text (qpass.PasswordEntry attribute), [12](#page-15-4)